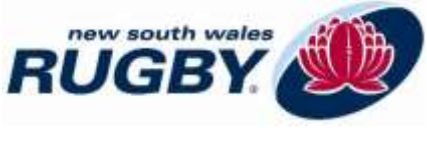

### **Changes to NSWRU Education in 2016 – for referees**

Welcome to the new season. A number of systems and processes used to deliver Rugby education have changed for 2016. Please find below a summary of these.

### **Rugby Portal**

The first stage of creating a Single-Sign On for all Rugby systems is here. The Rugby Portal [\(https://rugby.force.com/rugbyportal/\)](https://rugby.force.com/rugbyportal/) will pass you through to the Rugby Learning Centre (RLC) in the first instance. The intent is that it will link to Rugby Link by 2017 for online registration, and also to ticketing for Super Rugby/Wallaby purchases.

You should update your contact details through the Rugby Portal, as this data will then be synchronised to Rugby Link, the RLC, RRIMS and the Referee Appointments System.

Adults can link any family members under the age of 18 in the Rugby Portal which enables you to register them for courses.

The first time you login to the Rugby Portal, you will need to reset your password. Your username is your MyRugby ID or email address.

### **First login to Rugby Portal**

The first time you login to the Rugby Portal, you will need to reset your password. Enter your username (MyRugby ID or email address) in the password reset box. This will email you a link to reset your password. If the email link is not clickable, most likely your email client doesn't trust emails from [aru.learningcentre@rugby.com.au.](mailto:aru.learningcentre@rugby.com.au) You can copy and paste the link directly into your web browser.

If the Rugby Portal can't find the username provided, it will prompt you to search for yourself by name and date of birth (or mobile number). At this point you may discover that your email address is incorrect. You will need to contact the Helpdesk or State Admin (contacts below) to have your email changed, before you can reset your password.

If you find multiple versions of yourself (duplicates) you will also need to contact the Helpdesk to have these merged.

#### **Course registration**

Previously you registered for courses in MyRugby. This is now done through the RLC. Access it in two ways:

- 1) From the NSW Courses link [\(www.rugby.com.au/nswcourses\)](http://www.rugby.com.au/nswcourses) where you'll see a list of all current courses. Clicking on a course session will require you to login to the Rugby Portal and then you'll be passed straight to course enrolment in the RLC. You will have to select the desired session again.
- 2) By accessing the Rugby Portal [\(https://rugby.force.com/rugbyportal/\)](https://rugby.force.com/rugbyportal/) directly, passing through to the RLC and then using 'Browse Learning' to search for the desired program to enrol in.

Pre-requisites are listed for each program, and the RLC will check you meet them before allowing you to enrol. Some programs have multiple workshops you need to register for (particularly Level 2 Referee).

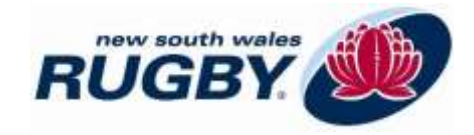

# **Help for the Rugby Portal and RLC**

If you are having issues logging into or completing basic functions in the Rugby Portal or RLC, the Rugby Link Helpdesk should be your first port of call.

Contact them on 02 8005 5600 or [rugbylink@rugby.com.au.](mailto:rugbylink@rugby.com.au)

This video tutorial explains how to browse and enrol in courses [\(https://www.youtube.com/watch?v=B9CyUx-cPSU\)](https://www.youtube.com/watch?v=B9CyUx-cPSU). Don't rely on the other video tutorials on that YouTube channel, as they don't match how the Rugby Portal works.

# **Accreditation**

Once enrolled for a program, all the components you must complete to achieve it will be listed on your dashboard (called 'My Learning') in the RLC. This includes such things as workshops, exams and competency assessments. Once they are all complete, your accreditation will be granted automatically. Competency assessments will be updated by a periodic data upload from RRIMS.

Courses you attended in 2015 or earlier will not be reflected in the RLC unless you gained the accreditation. It will be a gradual process to add these over 2016. If you need to finish the accreditation from a course you attended in 2015 or earlier, email the details to me.

### **Reaccreditation**

The RLC will eventually send you reminder emails when your accreditation is due for renewal. Simply login to the Rugby Portal [\(https://rugby.force.com/rugbyportal/\)](https://rugby.force.com/rugbyportal/), pass through to the RLC, and enrol for the applicable 'Reaccreditation' program. This will put the required components on your dashboard to complete as per accreditation above. Until it does this, consult your MyRugby card and enrol yourself when your accreditation expires.

# **Smart Rugby**

Smart Rugby will be online only from 2016. Register for it in the RLC. Smart Rugby expiring on 31 Dec 15 has been brought forward to 1 Apr 16 and this pattern will continue. If you complete SmartRugby in 2016, you will expire on 1 Apr 18. Smart Rugby is still included in the face-to-face Coaching Kids Rugby, Refereeing Kids Rugby and Foundation courses.

#### **Game Management Guidelines 2016**

As in previous years, the written document and accompanying presentation will be available around the middle of February. The presentation will be delivered to every association as part of their season kick-off activities. For those that can't attend, it will also be loaded to the RLC to view online. The written document will be posted to [www.rugby.com.au/laws.](http://www.rugby.com.au/laws)

# **Registration with an association**

As in previous years, if you are not registered with an association, you won't appear in RRIMS, so competency assessments can't be done on you. In previous years this registration was in MyRugby. From 2016 it will be in Rugby Link. You will need to fill out a registration form and return it to your association Registrar in 2016. Online registration should be available for 2017.

If you have any questions on the implementation of the above please contact Alex Richards (Referee Education Coordinator) on [arichards@nswrugby.com.au](mailto:arichards@nswrugby.com.au) or 02 9323 3412.

Check out the updated<http://www.nswrugby.com.au/Community/Officiating.aspx> for information that affects match officials all over NSW.